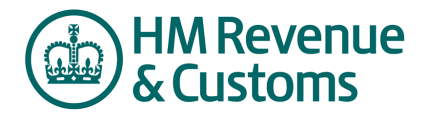

## **Mini Reference Guide**

## **View & Create Messages**

 Messaging allows messages to be sent between the buyer and the supplier affiliated with the event.

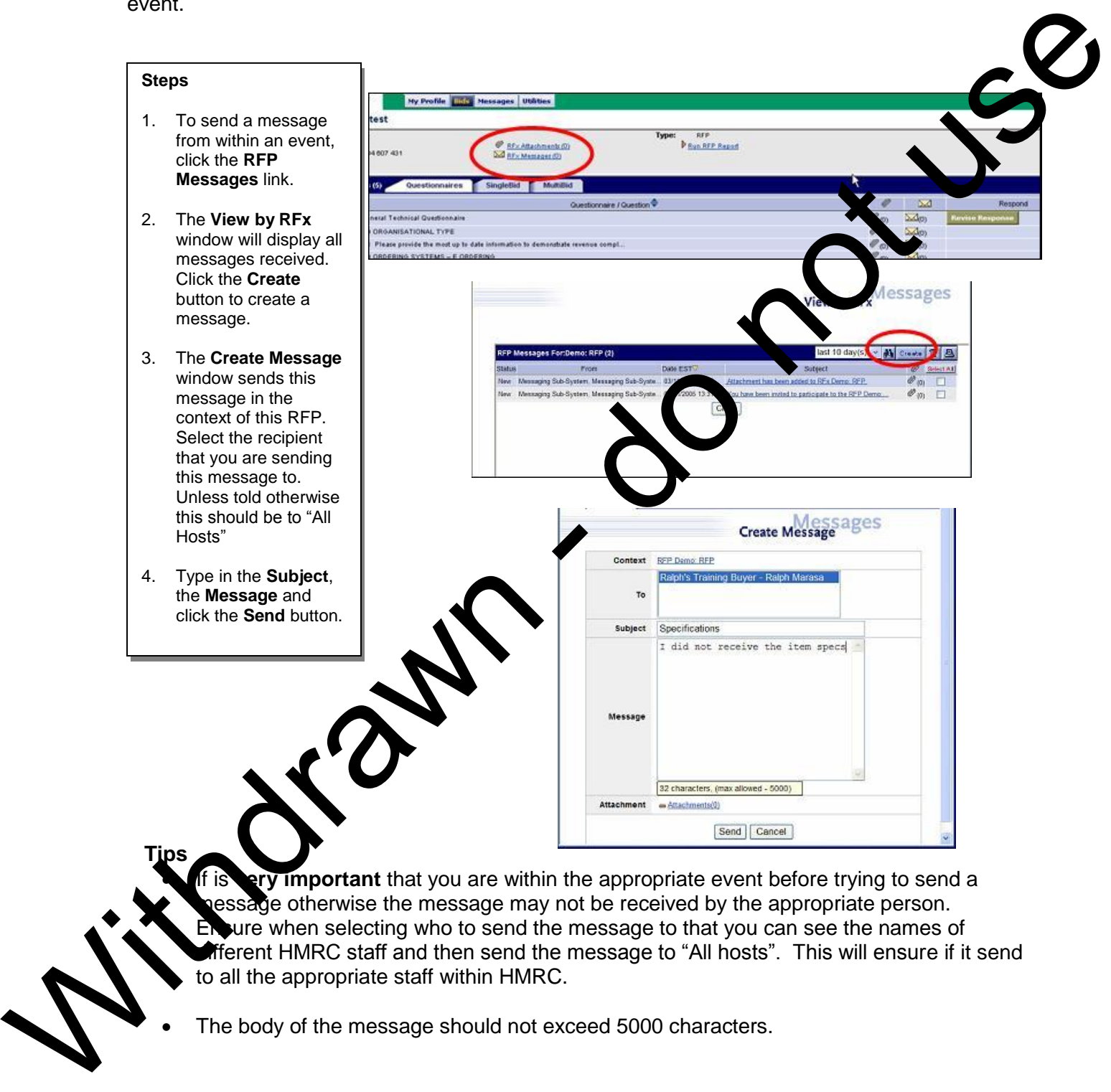

If is **very important** that you are within the appropriate event before trying to send a essage otherwise the message may not be received by the appropriate person. Fure when selecting who to send the message to that you can see the names of fferent HMRC staff and then send the message to "All hosts". This will ensure if it send to all the appropriate staff within HMRC.

The body of the message should not exceed 5000 characters.